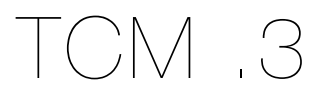

Prepared by: Aakash Desai

February 15, 2011

# **Summary**

# **Problem**

 Currently, the TCM project can only allow users to run tests on a given test cycle and add testcases to that given test cycle. There is no capability to see the results visually. So, we'll use the ".3" release to develop a method for users to view test results on the TCM. The panel will incorporate basic methods of viewing results ran across the hierarchy of "Testcycles", "Testruns", "Testsuites" and "Testcases".

# **Release Goals**

1. Implement the basic functionality of the "Results" panel

# New Features

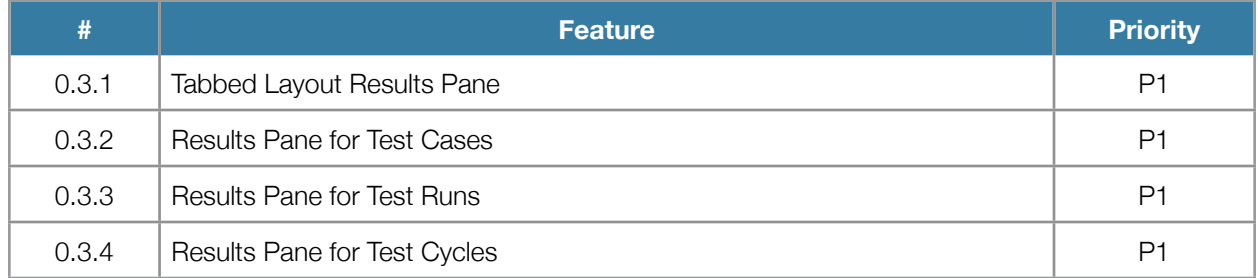

### **0.3.1 - Tabbed Layout Results Pane**

Mock: https://bug625188.bugzilla.mozilla.org/attachment.cgi?id=503298

#### Initial User Action

A user clicks on the "Results" button on the top left of the page.

#### **Results**

1. A panel with a tabbed layout to span between those structures (i.e. Testcases, Test Suites, Test Runs and Test Cycles) will load dynamically. When a user selects the Results panel, the "Test Cycle" tab should be selected and its corresponding contents should load on the right window.

# **0.3.2 - Results Pane for Test Cases**

Mock: [https://bug625211.bugzilla.mozilla.org/attachment.cgi?id=503322](https://bug625188.bugzilla.mozilla.org/attachment.cgi?id=503298)

#### Initial User Action

A user clicks on the "Test Cases" tab on the left side of the screen.

#### **Results**

- 1. A panel will load dynamically onto the right window with the following contents:
	- a. A listing of results entries with values shown for testcase ID, start date, name, tester, status, result and bugs. A default of 20 results should be shown.
	- b. A combobox to set the number of results per page with 10, 20, 50 and 100 as the options. If selected, the window should update the listings area rather than require a new page load.
	- c. Pagination that allows users to go to a numbered page, the end of the set of results or back to the beginning (if necessary). The window should update the listings area rather than require a new page load when a pagination link is selected.

### **0.3.3 - Results Pane for Test Runs**

Mock: [https://bug625213.bugzilla.mozilla.org/attachment.cgi?id=510445](https://bug625188.bugzilla.mozilla.org/attachment.cgi?id=503298)

#### Initial User Action

A user clicks on the "Test Runs" tab on the left side of the screen.

#### **Results**

- 1. A panel will load onto the right window with the following contents:
	- a. A listing of results entries with values shown for name, failed, invalid and bugs. A default of 20 results should be shown.
- b. A combobox to set the number of results per page with 10, 20, 50 and 100 as the options. If selected, the window should update the listings area rather than require a new page load.
- c. Pagination that allows users to go to a numbered page, the end of the set of results or back to the beginning (if necessary). The window should update the listings area rather than require a new page load when a pagination link is selected.

# **0.3.4 - Results Pane for Test Cycles**

Mock: [https://bug625212.bugzilla.mozilla.org/attachment.cgi?id=510447](https://bug625188.bugzilla.mozilla.org/attachment.cgi?id=503298)

### Initial User Action

A user clicks on the "Test Cycles" tab on the left side of the screen. Another option is that a user clicks on the top-level "Results" button.

### **Results**

1. A panel will load onto the right window with the following contents:

- a. A listing of results entries with values shown for name, failed, invalid and bugs. A default of 20 results should be shown.
- b. A combobox to set the number of results per page with 10, 20, 50 and 100 as the options. If selected, the window should update the listings area rather than require a new page load.
- c. Pagination that allows users to go to a numbered page, the end of the set of results or back to the beginning (if necessary). The window should update the listings area rather than require a new page load when a pagination link is selected.

# Expected API Calls Used

## **0.3.2 - Results Pane for Test Cases**

- 1. TestRunResult
	- a. testRunResultId INT
	- b. testResultStatusId INT
	- c. runDate DATETIME
	- d. actualResult TEXT
- 2. TestRunTestCaseAssignment
	- a. testRunTestCaseId
- 3. TestCaseVersion
	- a. title VARCHAR(255)
	- b. createdBy INT
- 4. TestRunTestCaseAssignment
	- a. testerId INT
- 5. User
	- a. userId INT
	- b. firstName VARCHAR(50)
	- c. lastName VARCHAR(50)

# **0.3.3 - Results Pane for Test Runs**

- 1. TestRunResult
	- a. testRunResultId INT
	- b. testResultStatusId INT
	- c. runDate DATETIME
	- d. actualResult TEXT
- 2. TestRunTestCaseAssignment
	- a. testerId INT
- 3. User
	- a. userId INT
	- b. firstName VARCHAR(50)
	- c. lastName VARCHAR(50)

# **0.3.4 - Results Pane for Test Cycles**

- 1. TestRunResult
	- a. testRunResultId INT
	- b. testResultStatusId INT
	- c. runDate DATETIME
	- d. actualResult TEXT
- 2. TestRunTestCaseAssignment
	- a. testerId INT
- 3. User
	- a. userId INT
	- b. firstName VARCHAR(50)
	- c. lastName VARCHAR(50)

Missing Pieces from the API: Summary of passed/failed statistics as shown in the UI.